> openSUSE Specyfikacja dystrybucji

### Joanna Kristek, Agnieszka Rabiej, Klaudia Tokarz

Wydziaª Fizyki, Matematyki <sup>i</sup> Informatyki Politechnika Krakowska im Tadeusza Kościuszki

12 listopada 2015

<span id="page-0-0"></span> $2Q$ 

Joanna Kristek, Agnieszka Rabiej, Klaudia Tokarz | [openSUSE](#page-34-0)

## Plan

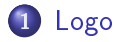

- <sup>2</sup> Instala
ja i [kongura
ja](#page-3-0)
- <sup>3</sup> Sposób [zarz¡dzania](#page-14-0) pakietami
- <sup>4</sup> [Zarz¡dzanie](#page-16-0) grupami
- <sup>5</sup> [Spe
y
zne](#page-24-0) e
hy dystrybu
ji

#### <sup>6</sup> Bibliografia

 $2Q$ 

4 0 8  $\leftarrow$   $\leftarrow$ 

lnstalacja i konfiguracja<br>Sposób zarządzania pakietami<br>Zarządzanie grupami<br>Specyficzne cechy dystrybucji<br>Bibliografia

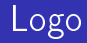

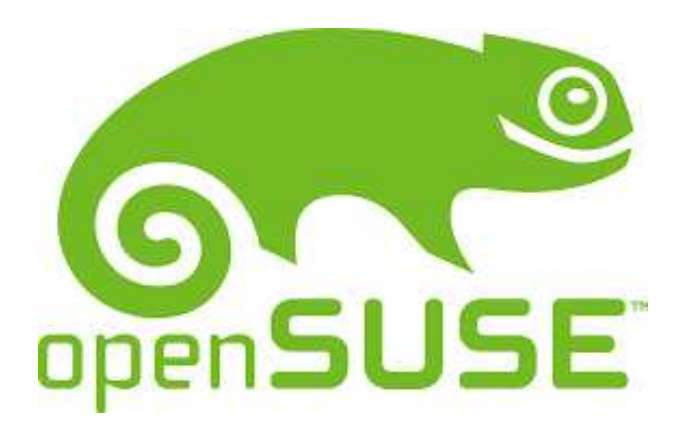

Joanna Kristek, Agnieszka Rabiej, Klaudia Tokarz | [openSUSE](#page-0-0)

メロト メタト メミト メミトン

È

<span id="page-2-0"></span> $299$ 

#### Instalacia Instala
ja

• Wymagania sprzętowe dla komputera osobistego pracującego z KDE/GNOME: Procesor: Pentium 3 lub nowszy zalecany procesor 64 bitowy Pamięć RAM: minimum 1GB Wolne miejs
e na dysku: minimalnie 3GB zale
ane min 8GB Karta graficzna: obsługa minimum 800x600 Możliwość uruchomienia komputera z CD/DVD/USB Zalecany jest też dostęp do internetu

<span id="page-3-0"></span>つのへ

#### Instalacia i konfiguracia Instala
ja <sup>i</sup> kongura
ja

## . Nastepnie pobieramy darmowy obrazy ISO openSUSE 13.2

 $\bullet$  Po uruchomieniu komputera z nośnika instalacyjnego pojawi sie nam ekran wyboru Zalecam wybrać już na tym etapie język instalacji/systemu korzystając z klawisza F2 Kiedy już wybraliśmy język i rozdzielczość możemy przejść do instalacji wybierając z menu Instalacja lub wykonac aktualizace wybierając Aktualizuj

 $-100$ 

ה מר

#### Instalacia i konfiguracia Instala
ja <sup>i</sup> kongura
ja

- Nastepnie pobieramy darmowy obrazy ISO openSUSE 13.2
- Po uruchomieniu komputera z nośnika instalacyjnego pojawi sie nam ekran wyboru Zalecam wybrać już na tym etapie język instalacji/systemu korzystając z klawisza F2 Kiedy już wybraliśmy język i rozdzielczość możemy przejść do instalacji wybierając z menu Instalacja lub wykonac aktualizace wybierając Aktualizuj

つのへ

#### Instalacia i konfiguracia Instala
ja <sup>i</sup> kongura
ja

- · Pierwszym ekranem instalatora jest ekran licencji możemy też tutaj wybrać język systemu jeśli nie zrobiliśmy tego wcześniej, przechodzimy Dalej
- **•** Nastepnie instalator zbierze wszystkie wymagane informacje potrzebne do procesu instalacji.
	- Teraz możemy wybrać czy chcemy użyć dodatkowych pakietów z oprogramowaniem lub sterownikami.

4 00 30

#### Instalacia i konfiguracia Instala
ja <sup>i</sup> kongura
ja

- · Pierwszym ekranem instalatora jest ekran licencji możemy też tutaj wybrać język systemu jeśli nie zrobiliśmy tego wcześniej, przechodzimy Dalej
- · Nastepnie instalator zbierze wszystkie wymagane informacje potrzebne do procesu instalacji. Teraz możemy wybrać czy chcemy użyć dodatkowych pakietów

∽≏ດ

z oprogramowaniem lub sterownikami.

#### Instalacia i konfiguracia Instala
ja <sup>i</sup> kongura
ja

- Mamy możliwość zmiany strefy czasowej. Należy pamiętać, że zaznaczenie opcji "Ustawienie zegara sprzętowego na czas UTC" będzie działać tylko w przypadku gdy wszystkie inne zainstalowane systemy operacyjne też będą tak ustawione. Zaleca się ustawienie tak, aby wyświetlana godzina zgadzała się z realną.
- Teraz możemy wybrać środowisko graficzne: Gnome, KDE oraz inne Następnie wybieramy na której partycji ma zostać

4 n + 4 n +

n a *c* 

zainstalowany system.

#### Instalacia i konfiguracia Instala
ja <sup>i</sup> kongura
ja

- · Mamy możliwość zmiany strefy czasowej. Należy pamiętać, że zaznaczenie opcji "Ustawienie zegara sprzętowego na czas UTC" będzie działać tylko w przypadku gdy wszystkie inne zainstalowane systemy operacyjne też będą tak ustawione. Zaleca się ustawienie tak, aby wyświetlana godzina zgadzała się z realną.
- Teraz możemy wybrać środowisko graficzne: Gnome, KDE oraz inne Następnie wybieramy na której partycji ma zostać zainstalowany system.

#### Instalacia i konfiguracia Instala
ja <sup>i</sup> kongura
ja

• Kolejnym etapem konfiguracji jest wybranie nazwy i hasła dla u żytkownika.

Domyślnie opcje są tak ustawione że Użytkownik którego login tutaj wpiszemy będzie automatycznie logowany do systemu a jego hasło będzie użyte też dla konta administratora.

4 000 100

∽≏ດ

 $\bullet$  Dochodzimy do ostatniego etapu konfiguracji tj.: podsumowanie naszych ustawień, mamy tutaj możliwość zmiany ustawień.

Jeśli wszystko się zgadza z naszymi oczekiwaniami przechodzimy dalej klikając przycisk Instaluj.

#### Instalacia i konfiguracia Instala
ja <sup>i</sup> kongura
ja

• Kolejnym etapem konfiguracji jest wybranie nazwy i hasła dla u żytkownika.

Domyślnie opcje są tak ustawione że Użytkownik którego login tutaj wpiszemy będzie automatycznie logowany do systemu a jego hasło będzie użyte też dla konta administratora.

∽≏ດ

 $\bullet$  Dochodzimy do ostatniego etapu konfiguracji ti.: podsumowanie naszych ustawień, mamy tutaj możliwość zmiany ustawień.

Jeśli wszystko się zgadza z naszymi oczekiwaniami przechodzimy dalej klikając przycisk Instaluj.

#### Instalacia i konfiguracia Instala
ja <sup>i</sup> kongura
ja

- **•** Po wgraniu plików system wykona restart systemu.
- Domyślnie uruchomi się nam menu płyty instalacyjnej lub  $\bullet$ dysku USB (patrz pierwszy ekran) ale nie należy nić zmieniać ponieważ domyślnie jest już wybrana opcja uruchomienia z dysku twardego.

Po czym uruchomi się wybrane wcześniej środowisko graficzne. I wyświetli ekran powitalny.

 $-100$ 

n a G

#### Instalacia i konfiguracia Instala
ja <sup>i</sup> kongura
ja

- **•** Po wgraniu plików system wykona restart systemu.
- Domyślnie uruchomi się nam menu płyty instalacyjnej lub dysku USB (patrz pierwszy ekran) ale nie należy nić zmieniać ponieważ domyślnie jest już wybrana opcja uruchomienia z dysku twardego.

Po czym uruchomi się wybrane wcześniej środowisko graficzne. I wy±wietli ekran powitalny.

#### Sposób zarządzania pakietami Sposób zarządzania pakietami zarządzania pakietami zarządzania pakietami zarządzania pakietami zarządzania pak

- **Menedzer pakietów jest programem który zarządza pakietami** RPM, czyli umożliwia bezproblemową aktualizację, instalację oraz usuwanie pakietów. Uªatwia to zwykle instalowanie programów, ponieważ manager sam sprawdza zależności i w miarę potrzeby wyszukuje i instaluje potrzebne paczki.
- · Uwaga: Do zarządzania pakietami w openSUSE należy sie używać YaST lub zyppera.

W openSUSE można używać na własną odpowiedzialność także innych menedżerów pakietów: SMART, apt, yum

<span id="page-14-0"></span>n a *c* 

Logo [Logo](#page-2-0) Sposób zarzadzania pakietami Zarzadzanie grupami Specyficzne cechy dystrybucii Bibliografia

#### Sposób zarządzania pakietami Sposób zarządzania pakietami zarządzania pakietami zarządzania pakietami zarządzania pakietami zarządzania pak

- **Menedzer pakietów jest programem który zarządza pakietami** RPM, czyli umożliwia bezproblemową aktualizację, instalację oraz usuwanie pakietów. Uªatwia to zwykle instalowanie programów, ponieważ manager sam sprawdza zależności i w miarę potrzeby wyszukuje i instaluje potrzebne paczki.
- · Uwaga: Do zarządzania pakietami w openSUSE należy sie używać YaST lub zyppera.

W openSUSE można używać na własną odpowiedzialność także innych menedżerów pakietów: SMART, apt, yum

#### Zarzadzanie grupami zarzego zarazione della provincia della contratta della contratta della contratta della contratta della contra

- Każda grupa posiada przypisany numer identyfikacyjny GID Istnieją trzy rodzaje grup: grupy standardowe, grupy systemowe, grupa root
- W programie YaST znajduje się moduł zarządzania grupami: Wybierz w Centrum Sterowania YaST Security and Users, nastepnie Zarządzanie grupami
- **•** Grupami zarządzamy w oknie Lista grup zawiera takie dane, jak: nazwa grupy, identyfikator grupy GID, oraz członkowie grupy.

<span id="page-16-0"></span>**∢ ロ ▶ - ∢ 何 ▶** .

#### Zarzadzanie grupami zarzego zarazione della provincia della contratta della contratta della contratta della contratta della contra

- Każda grupa posiada przypisany numer identyfikacyjny GID Istnieją trzy rodzaje grup: grupy standardowe, grupy systemowe, grupa root
- . W programie YaST znajduje się moduł zarządzania grupami: Wybierz w Centrum Sterowania YaST Security and Users, nastepnie Zarządzanie grupami
- **•** Grupami zarządzamy w oknie Lista grup zawiera takie dane, jak: nazwa grupy, identyfikator grupy GID, oraz członkowie grupy.

**∢ ロ ▶ - ∢ 母 ▶ - ∢** 

つのへ

#### Zarzadzanie grupami zarzego zarazione della provincia della contratta della contratta della contratta della contratta della contra

- Każda grupa posiada przypisany numer identyfikacyjny GID Istnieją trzy rodzaje grup: grupy standardowe, grupy systemowe, grupa root
- . W programie YaST znajduje się moduł zarządzania grupami: Wybierz w Centrum Sterowania YaST Security and Users, następnie Zarządzanie grupami
- **•** Grupami zarządzamy w oknie Lista grup zawiera takie dane, jak: nazwa grupy, identyfikator grupy GID, oraz członkowie grupy.

#### Zarządzanie grupami zarzego zarazione della provincia della contratta della contratta della contratta della contratta della contra

- W przypadku, gdy chcemy zmienić rodzaj wyświetlanych grup, klikamy na przycisk Filtr, a następnie wybieramy z menu jedną z dostępnych opcji:
- **Grupy lokalne- utworzone na lokalnym serwerze grupy, dzięki** którym można przydzielać określone uprawnienia członkom danej grupy.
- Grupy systemowe- utworzone przez system grupy, służące do świadczenia usług.
- · Dowolny- spersonalizowany widok, oparty na filtrze skonfigurowanym za pomocą opcji Dostosuj filtr.
- · Dostosuj filtr- opcja pozwalająca dobrać typy grup (np. grupy lokalne, grupy systemowe), które zostaną wyświetlone po wybraniu opcji Dowolny. (ロ) (伊) (

Joanna Kristek, Agnieszka Rabiej, Klaudia Tokarz | [openSUSE](#page-0-0)

#### Zarzadzanie grupami zarzego zarazione della provincia della contratta della contratta della contratta della contratta della contra

- W przypadku, gdy chcemy zmienić rodzaj wyświetlanych grup, klikamy na przycisk Filtr, a następnie wybieramy z menu jedną z dostępnych opcji:
- **•** Grupy lokalne- utworzone na lokalnym serwerze grupy, dzięki którym można przydzielać określone uprawnienia członkom danej grupy.
- Grupy systemowe- utworzone przez system grupy, służące do świadczenia usług.
- . Dowolny- spersonalizowany widok, oparty na filtrze skonfigurowanym za pomocą opcji Dostosuj filtr.
- · Dostosuj filtr- opcja pozwalająca dobrać typy grup (np. grupy lokalne, grupy systemowe), które zostaną wyświetlone po wybraniu opcji Dowolny. **K ロ ト K 伊 ト K**

Joanna Kristek, Agnieszka Rabiej, Klaudia Tokarz | [openSUSE](#page-0-0)

#### Zarzadzanie grupami zarzego zarazione della provincia della contratta della contratta della contratta della contratta della contra

- W przypadku, gdy chcemy zmienić rodzaj wyświetlanych grup, klikamy na przycisk Filtr, a następnie wybieramy z menu jedną z dostępnych opcji:
- **•** Grupy lokalne- utworzone na lokalnym serwerze grupy, dzięki którym można przydzielać określone uprawnienia członkom danej grupy.
- Grupy systemowe- utworzone przez system grupy, służące do świadczenia usług.
- . Dowolny- spersonalizowany widok, oparty na filtrze skonfigurowanym za pomocą opcji Dostosuj filtr.
- · Dostosuj filtr- opcja pozwalająca dobrać typy grup (np. grupy lokalne, grupy systemowe), które zostaną wyświetlone po wybraniu opcji Dowolny. (ロ) (伊) (

Joanna Kristek, Agnieszka Rabiej, Klaudia Tokarz | [openSUSE](#page-0-0)

#### Zarzadzanie grupami zarzego zarazione della provincia della contratta della contratta della contratta della contratta della contra

- W przypadku, gdy chcemy zmienić rodzaj wyświetlanych grup, klikamy na przycisk Filtr, a następnie wybieramy z menu jedną z dostępnych opcji:
- **·** Grupy lokalne- utworzone na lokalnym serwerze grupy, dzięki którym można przydzielać określone uprawnienia członkom danej grupy.
- Grupy systemowe- utworzone przez system grupy, służące do świadczenia usług.
- . Dowolny- spersonalizowany widok, oparty na filtrze skonfigurowanym za pomocą opcji Dostosuj filtr.

· Dostosuj filtr- opcja pozwalająca dobrać typy grup (np. grupy lokalne, grupy systemowe), które zostaną wyświetlone po wybraniu opcji Dowolny. (ロ) (伊) (

つくい

Joanna Kristek, Agnieszka Rabiej, Klaudia Tokarz | [openSUSE](#page-0-0)

#### Zarzadzanie grupami zarzego zarazione della provincia della contratta della contratta della contratta della contratta della contra

- W przypadku, gdy chcemy zmienić rodzaj wyświetlanych grup, klikamy na przycisk Filtr, a następnie wybieramy z menu jedną z dostępnych opcji:
- **·** Grupy lokalne- utworzone na lokalnym serwerze grupy, dzięki którym można przydzielać określone uprawnienia członkom danej grupy.
- · Grupy systemowe- utworzone przez system grupy, służące do świadczenia usług.
- . Dowolny- spersonalizowany widok, oparty na filtrze skonfigurowanym za pomocą opcji Dostosuj filtr.
- · Dostosuj filtr- opcja pozwalająca dobrać typy grup (np. grupy lokalne, grupy systemowe), które zostaną wyświetlone po wybraniu opcji Dowolny. (ロ) (伊)

Joanna Kristek, Agnieszka Rabiej, Klaudia Tokarz | [openSUSE](#page-0-0)

Specyficzne cechy dystrybucji

- OpenSUSE to dystrybucja tworzona przez społeczność, dostpna jest za darmo. Stanowi ona jakby przedpole testowe dla komercyjnych produktów firmy, SUSE Linux Enterprise Desktop, przezna
zonego na typowe komputery domowe i laptopy oraz SUSE Linux Enterprise Server dedykowanego na serwery.
- <span id="page-24-0"></span>• Zawierają one pakiety będące wcześniej częściami właśnie OpenSUSE, nie
o starsze, za to bardzo dobrze przetestowane, co wyklucza możliwość wystąpienia poważnych błędów w systemie.

Specyficzne cechy dystrybucji

- OpenSUSE to dystrybucja tworzona przez społeczność, dostpna jest za darmo. Stanowi ona jakby przedpole testowe dla komercyjnych produktów firmy, SUSE Linux Enterprise Desktop, przezna
zonego na typowe komputery domowe i laptopy oraz SUSE Linux Enterprise Server dedykowanego na serwery.
- · Zawierają one pakiety będące wcześniej częściami właśnie OpenSUSE, nie
o starsze, za to bardzo dobrze przetestowane, co wyklucza możliwość wystąpienia poważnych błędów w systemie.

Specyficzne cechy dystrybucji zne i poznatelj poznatelj i poznatelj i poznatelj i poznatelj i poznatelj i poznatelj i poznatelj i poznatelj

- OpenSUSE różni się nieco od Ubuntu. Całkiem inny jest graficzny instalator, który już niejako od samej instalacji przekonuje nas, że mamy do czynienia z profesjonalnym systemem operacyjnym.
- Zaawansowany użytkownik ma możliwość konfiguracji i dostosowania systemu do swoich potrzeb już na tym etapie, np. poprzez szeroką możliwość wyboru pakietów i programów do instalacji.

Specyficzne cechy dystrybucji zne i poznatelj poznatelj i poznatelj i poznatelj i poznatelj i poznatelj i poznatelj i poznatelj i poznatelj

- · OpenSUSE różni się nieco od Ubuntu. Całkiem inny jest graficzny instalator, który już niejako od samej instalacji przekonuje nas, że mamy do czynienia z profesjonalnym systemem operacyjnym.
- Zaawansowany użytkownik ma możliwość konfiguracji i dostosowania systemu do swoich potrzeb już na tym etapie. np. poprzez szeroką możliwość wyboru pakietów i programów do instalacji.

## Specyficzne cechy dystrybucji

- Dystrybucja nie faworyzuje żadnego z większych środowisk graficznych, możemy więc już na etapie instalacji wybrać czy wolimy KDE, Gnome, Xfce czy może inne, lżejsze środowisko.
- Początkujący użytkownik również nie zgubi się w procesie instalacji i nie zepsuje już istniejącego na dysku systemu.
- Gotowy system oferuje nam spora ilość najwyższej jakości wolnych programów, zresztą jak każda dystrybucja GNU/Linux. Cecha OpenSUSE jest bardzo rozbudowane, charakterystyczne dla tej dystrybucji centrum sterowania, Yast, z którego to możemy w prosty, graficzny sposób skonfigurować praktycznie każdy element systemu.

**∢ロ ▶ (伊 ▶ (毛** 

∽≏ເ

## Specyficzne cechy dystrybucji

- Dystrybucja nie faworyzuje żadnego z większych środowisk graficznych, możemy więc już na etapie instalacji wybrać czy wolimy KDE, Gnome, Xfce czy może inne, lżejsze środowisko.
- · Początkujący użytkownik również nie zgubi się w procesie instalacji i nie zepsuje już istniejącego na dysku systemu.
- Gotowy system oferuje nam spora ilość najwyższej jakości wolnych programów, zresztą jak każda dystrybucja GNU/Linux. Cecha OpenSUSE jest bardzo rozbudowane, charakterystyczne dla tej dystrybucji centrum sterowania, Yast, z którego to możemy w prosty, graficzny sposób skonfigurować praktycznie każdy element systemu.

**∢ロ ▶ (伊 ▶ (毛** 

∽≏ເ

## Specyficzne cechy dystrybucji

- Dystrybucja nie faworyzuje żadnego z większych środowisk graficznych, możemy więc już na etapie instalacji wybrać czy wolimy KDE, Gnome, Xfce czy może inne, lżejsze środowisko.
- · Początkujący użytkownik również nie zgubi się w procesie instalacji i nie zepsuje już istniejącego na dysku systemu.
- Gotowy system oferuje nam spora ilość najwyższej jakości wolnych programów, zresztą jak każda dystrybucja GNU/Linux. Cecha OpenSUSE jest bardzo rozbudowane, harakterysty
zne dla tej dystrybu
ji entrum sterowania, Yast, z którego to możemy w prosty, graficzny sposób skonfigurować praktycznie każdy element systemu.

∢ロト ∢母ト ∢目ト ∢目ト

Specyficzne cechy dystrybucji

- OpenSUSE ma tylko nieco mniejsze repozytoria oprogramowania niż Ubuntu czy Debian, dlatego nie powinniśmy mieć najmniejszych problemów ze znalezieniem interesującego nasz programu.
- Ogólnie rzecz ujmując, jeżeli jesteś początkującym użytkownikiem i wypróbowałeś Ubuntu, a ten nie spełnił twoich oczekiwań, zalecam wypróbować OpenSUSE. Oczywiście jak każda dystrybucja, ma on także swoje wady, często np. atakowany jest o swoją "ociężałość" oraz o wolną pracę narzędzia Yast, jednak w nowych wersjach systemu szybkość ulega widocznej poprawie.

4 n + 4 n +

n a *c* 

Specyficzne cechy dystrybucji zne i poznatelj poznatelj i poznatelj i poznatelj i poznatelj i poznatelj i poznatelj i poznatelj i poznatelj

- OpenSUSE ma tylko nieco mniejsze repozytoria oprogramowania niż Ubuntu czy Debian, dlatego nie powinniśmy mieć najmniejszych problemów ze znalezieniem interesującego nasz programu.
- · Ogólnie rzecz ujmując, jeżeli jesteś początkującym użytkownikiem i wypróbowałeś Ubuntu, a ten nie spełnił twoich oczekiwań, zalecam wypróbować OpenSUSE. Oczywiście jak każda dystrybucja, ma on także swoje wady, często np. atakowany jest o swoją "ociężałość" oraz o wolną pracę narzędzia Yast, jednak w nowych wersjach systemu szybkość ulega widocznej poprawie.

∢ ⊓ ⊾ ∢ Al ⊾ ∢ ∃

## Bibliografia

F

Podstawy open source – system SUSE Linux cz. II, https://pl.wikibooks.org/wiki/Linux

**K ロ ト K 伊 ト K ミ** 

∢ 重→

€

 $\sim$ 

<span id="page-33-0"></span> $2Q$ 

Joanna Kristek, Agnieszka Rabiej, Klaudia Tokarz | [openSUSE](#page-0-0)

# <span id="page-34-0"></span>Dziękujemy za uwagę.